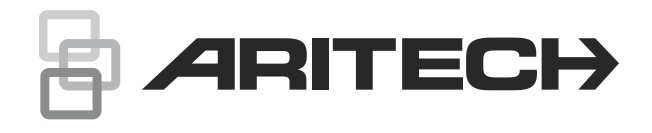

# Návod k obsluze systému Advisor Advanced

P/N 466-2886-CS • REV H • ISS 25MAR22

**Copyright** © 2022 Carrier. Všechna práva vyhrazena. Specifikace se mohou změnit bez předchozího upozornění. **Ochranné známky a patenty** Aritech, název a logo Advisor Advanced jsou ochranné známky společnosti Carrier Fire & Security. Ostatní obchodní názvy použité v tomto dokumentu mohou být ochrannými známkami nebo registrovanými ochrannými známkami příslušných výrobců nebo dodavatelů zmíněných produktů. **Výrobce** Carrier Fire & Security Americas Corporation, Inc. 13995 Pasteur Blvd Palm Beach Gardens, FL 33418, USA Autorizovaný zástupce pro EU: Carrier Fire & Security B.V. Kelvinstraat 7, 6003 DH Weert, Nizozemsko **Varování a vyloučení odpovědnosti k produktům** TYTO PRODUKTY SMÍ PRODÁVAT A INSTALOVAT POUZE KVALIFIKOVANÍ PRACOVNÍCI. SPOLEČNOST CARRIER FIRE & SECURITY NEMŮŽE NIJAK ZARUČIT, ŽE KAŽDÁ OSOBA NEBO FIRMA, KTERÁ SI ZAKOUPÍ JEJÍ PRODUKTY (VČETNĚ AUTORIZOVANÉHO PRODEJCE NEBO AUTORIZOVANÉHO DISTRIBUTORA), BUDE ŘÁDNĚ VYŠKOLENÁ NEBO BUDE MÍT DOSTATEČNÉ ZKUŠENOSTI K TOMU, ABY DOKÁZALA PROTIPOŽÁRNÍ A BEZPEČNOSTNÍ PRODUKTY SPRÁVNĚ NAINSTALOVAT. **VAROVÁNÍ!** Výrobky požární signalizace a detekce kouře používané v systémech Advisor Advanced jsou určeny pouze pro usnadnění a neměly by být používány jako bezpečnostní výrobky. Tato kombinace nesplňuje požadavky stanovené zákonem pro bezpečnostní výrobky nebo pro použití jako systémy detekce požáru EPS. Společnost Carrier nepřijímá žádnou odpovědnost za škody způsobené nesprávným použitím výrobků. Více informací o vyloučeních odpovědnosti ze záruky a bezpečnosti produktů naleznete na adrese [https://firesecurityproducts.com/policy/product-warning/.](https://firesecurityproducts.com/policy/product-warning/) Také můžete sejmout kód QR. **Verze** Tento dokument platí pro následující verze firmwaru Advisor Advanced: MR\_4.8 **Certifikace Důležité:** Tento produkt nebyl navržen tak, aby byl v souladu s normami EN 50134 a EN 54. **Směrnice Evropské unie** Společnost Carrier Fire & Security tímto prohlašuje, že toto zařízení je v souladu s příslušnými požadavky a ustanoveními směrnice 2014/30/EU a / nebo 2014/35/EU. Více informací naleznete na firesecurityproducts.com nebo www.aritech.com. **REACH** Produkt může obsahovat látky, které jsou také látkami v seznamu kandidátů v koncentraci vyšší než 0,1% w./w. podle naposledy zveřejněného seznamu kandidátů látek nalezeného na webu ECHA. Informace o bezpečném používání naleznete na adrese <https://firesecurityproducts.com/en/content/intrusion-intro>

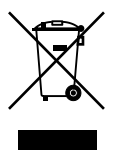

2012/19/EU (směrnice o odpadních elektrických a elektronických zařízeních (OEEZ): Produkty označené tímto symbolem nelze v Evropské unii likvidovat jako netříděný komunální odpad. Abyste umožnili řádnou recyklaci, vraťte tento výrobek svému místnímu dodavateli při nákupu odpovídajícího nového vybavení nebo jej předejte k likvidaci na určených sběrných místech. Další informace najdete na adrese: recyclethis.info

**Dokumentace k produktu**

Chcete-li získat elektronickou verzi dokumentace k produktu, prostudujte si následující webový odkaz.

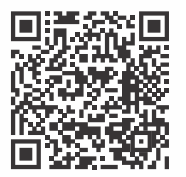

Tento odkaz vás zavede na regionální kontaktní stránku EMEA. Na této stránce můžete požádat o přihlášení k zabezpečenému webovému portálu, kde jsou uloženy všechny příručky.

https://firesecurityproducts.com/en/contact

**Kontaktní informace** firesecurityproducts.com nebo www. aritech.com

### **Obsah**

**Důležité informace iii** Typografické konvence iii Důležitá poznámka iii

**Klávesnice a čtečky 1**

**Používání kódu PIN nebo karty pro přístup k systému 4**

**Tíseň 5**

**Přístup dveřmi 6**

**Zapnutí a vypnutí systému 7** Kdy jej zapnout 7 Kdy jej částečně zapnout 7 Kdy vypnout 7 Časový limit k opuštění budovy po zapnutí 7 Časový limit po vypnutí 8 Vypnutí během poplachu 8 Pokud nelze zapnout nebo vypnout 8 Zapínání oblastí pomocí klávesnice LCD 10 Částečné zapínání oblastí pomocí klávesnice LCD 11 Vypínání oblastí pomocí klávesnice LCD 11 Zapnutí oblastí pomocí klávesnice bez LCD 12 Vypínání oblastí pomocí klávesnice bez LCD 12 Autozap 12 Oblasti zobrazené během zapínání/vypínání 13

**Co dělat při poplachu 15** Co se děje během poplachu 15 Na koho se obrátit při poplachu 15 Zobrazení poplachu 16 Reset poplachu 16 Potvrzení poplachu bez vypnutí oblasti 16 Potvrzení poplachu 16 Provedení krokového testu 16 Problémy, které mohou nastat 17

**Mobilní aplikace 18**

**Nabídka Advisor Advanced 19** Uspořádání kapitol tohoto návodu o volbách nabídek 19 Dostupnost možností 19 Přístup k nabídkám 20

**Možnosti zóny 21** Zablokování/odblokování zón 21 Přemostění zón 22

**Stav ústředny 23**

**Nastavení 24** PIN 24 SMS a hlasové zprávy 24

**Dveře ovládání 26**

**Servis 27**

**Společné tlačítkové postupy 31** Obecné sekvence tlačítek pro klávesnice LCD 31 Obecné sekvence tlačítek pro klávesnice bez LCD 32 Funkční tlačítka 33

## **Důležité informace**

Tento dokument obsahuje popis systému Advisor Advanced a detailní pokyny k jeho použití. Abyste informace uvedené v tomto dokumentu mohli efektivně používat, musíte mít základní znalosti o poplachových systémech.

Před použitím tohoto výrobku si přečtěte tyto pokyny a veškerou doplňkovou dokumentaci.

### **Typografické konvence**

V tomto návodu jsou použity určité typografické konvence, které vám usnadní hledání důležitých informací.

**Tabulka 1: Typografické konvence a zápis**

| Položka    | <b>Popis</b>                                                                                                    |  |
|------------|----------------------------------------------------------------------------------------------------|--|
| Tlačítka   | S velkým písmenem, například "stiskněte tlačítko Enter".                                                                            |  |
| Poznámka   | Poznámky upozorňují na informace, které vám mohou ušetřit čas a úsilí.                                                              |  |
| Upozornění | Upozornění označují podmínky nebo postupy, které mohou mít za následek<br>poškození tohoto zařízení nebo jiného majetku.            |  |
|            | Zaškrtávací políčka označují, zda je daná volba k dispozici či nikoli. Správce může<br>poskytnout podrobnosti o dostupných volbách. |  |

### **Důležitá poznámka**

Tento návod obsahuje informace pro všechny modely ovládacích panelů Advisor Advanced. Termín "Ovládací panel Advisor Advanced" se týká libovolného modelu ústředny Advisor Advanced, pokud není uvedeno jinak.

#### **Seznam variant ústředen**

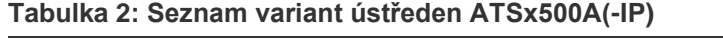

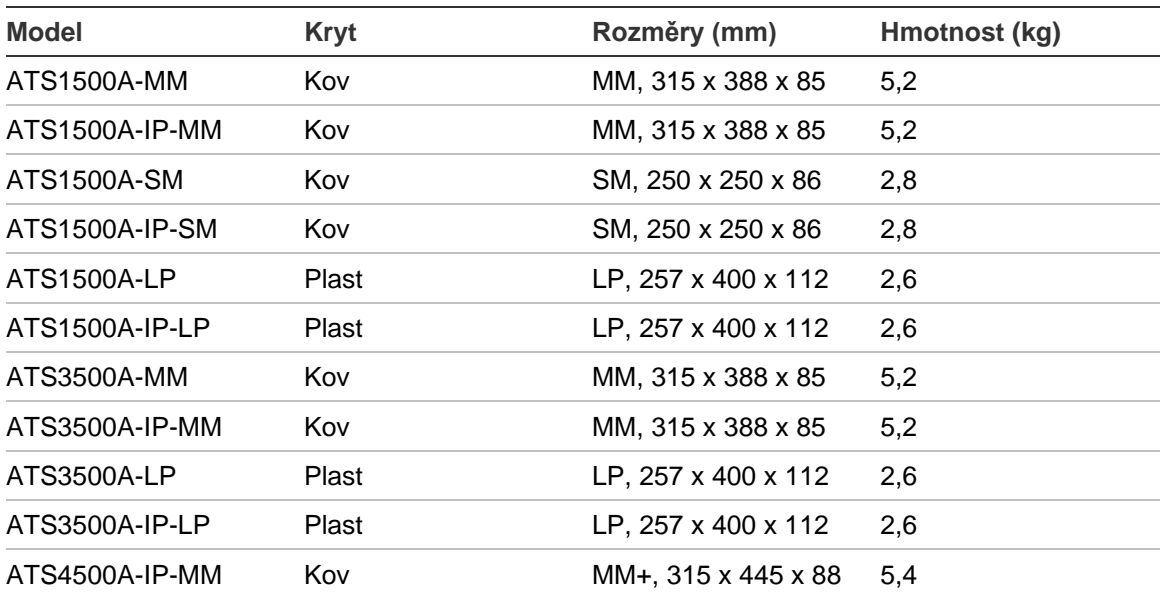

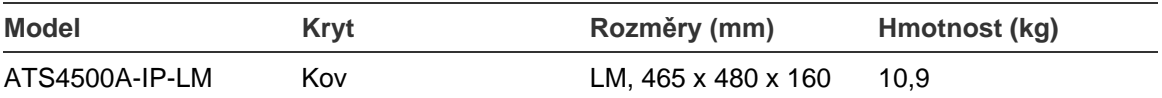

### **Poznámky**

- Některé modely nemusí být k dispozici.
- Hmotnosti jsou uvedeny bez akumulátorů.

### **Klávesnice a čtečky**

#### **Obrázek 1: Klávesnice ATS111xA Obrázek 2: Klávesnice ATS113x**

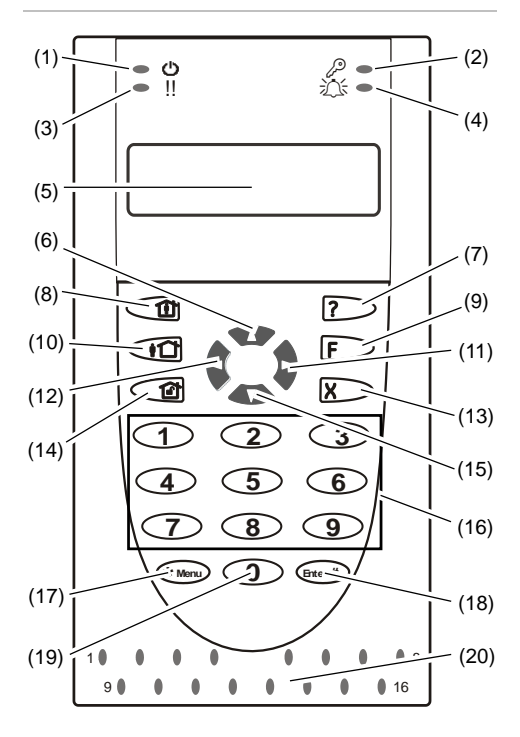

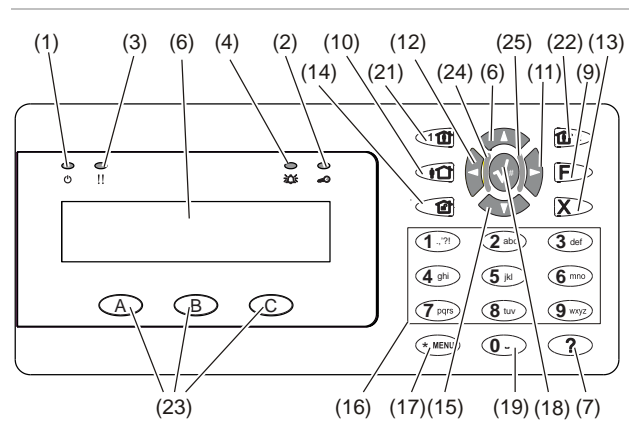

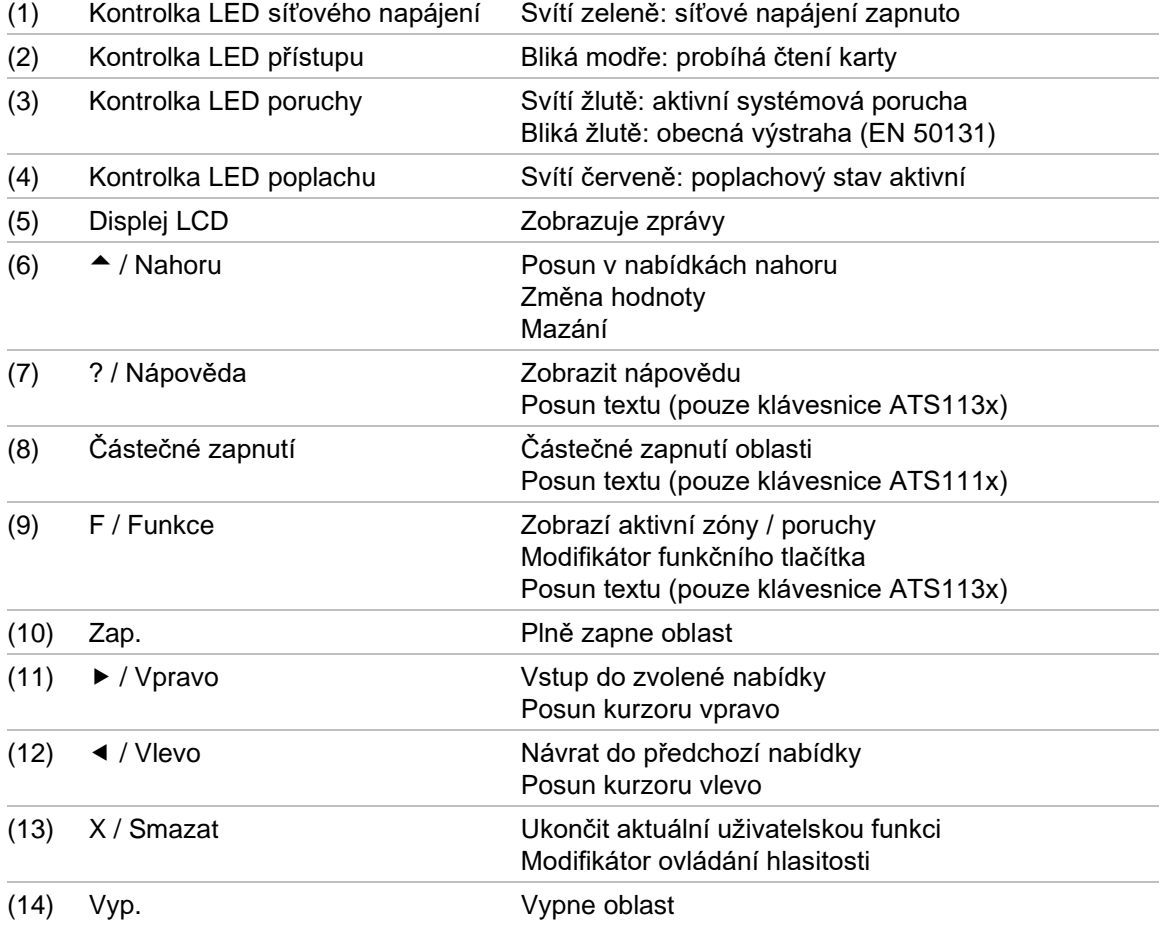

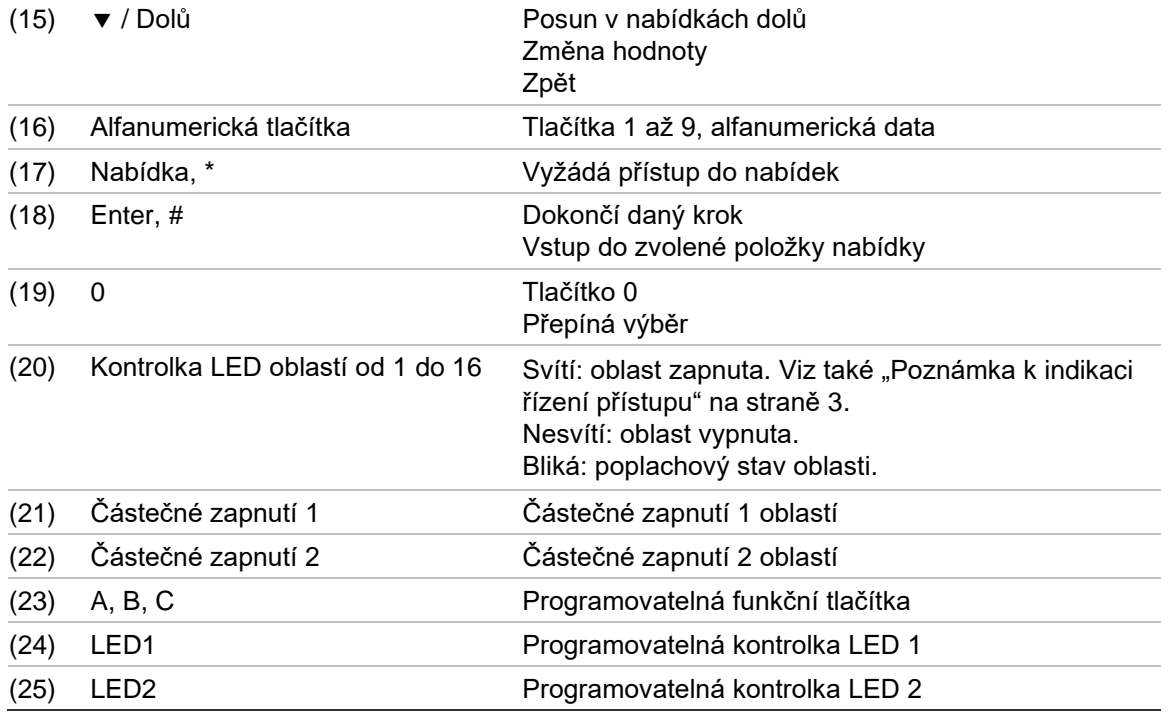

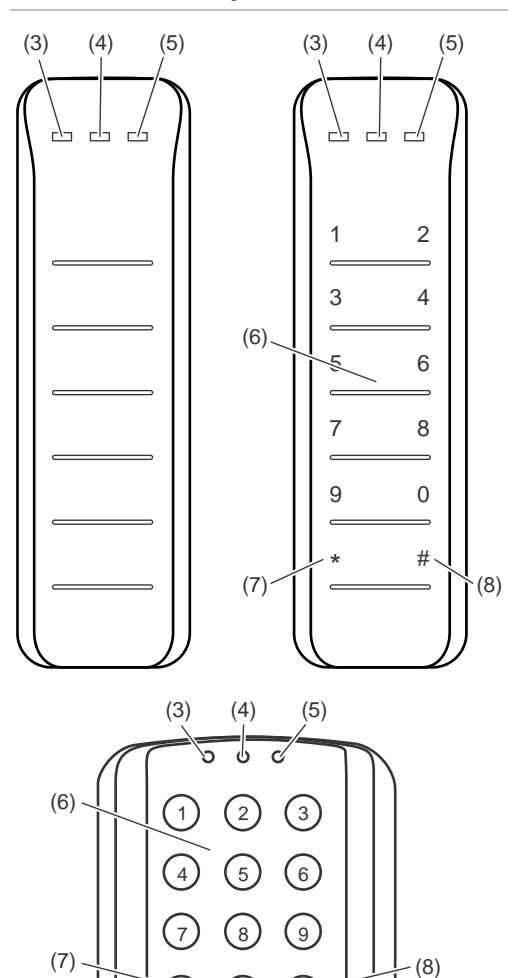

 $\bigodot$ 

0 #

### **Obrázek 3: Čtečky ATS118x Obrázek 4: Čtečky ATS1190/ATS1192**

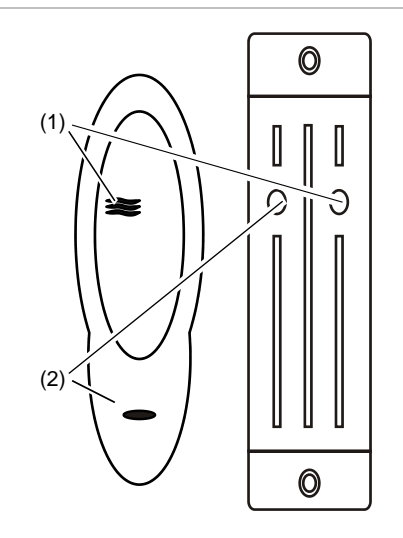

**Obrázek 5: Čtečka ATS1197 s klávesnicí**

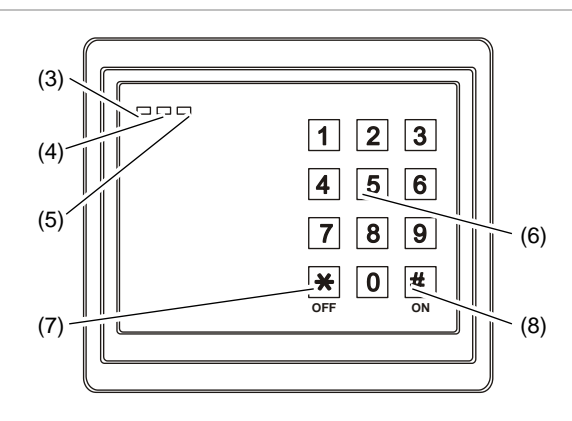

#### **Obrázek 6: Čtečky ATS1151/ATS1156**

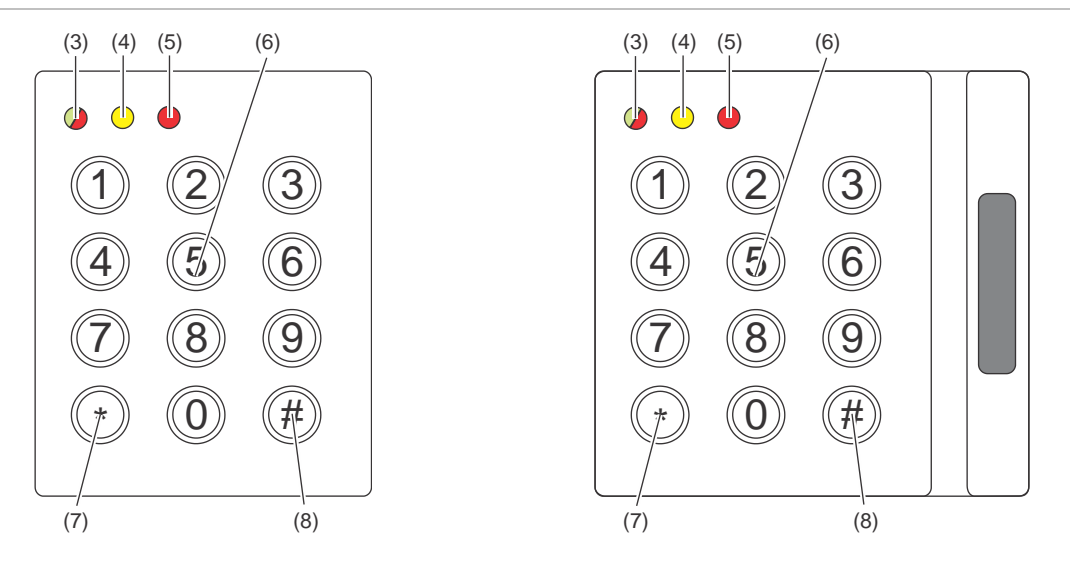

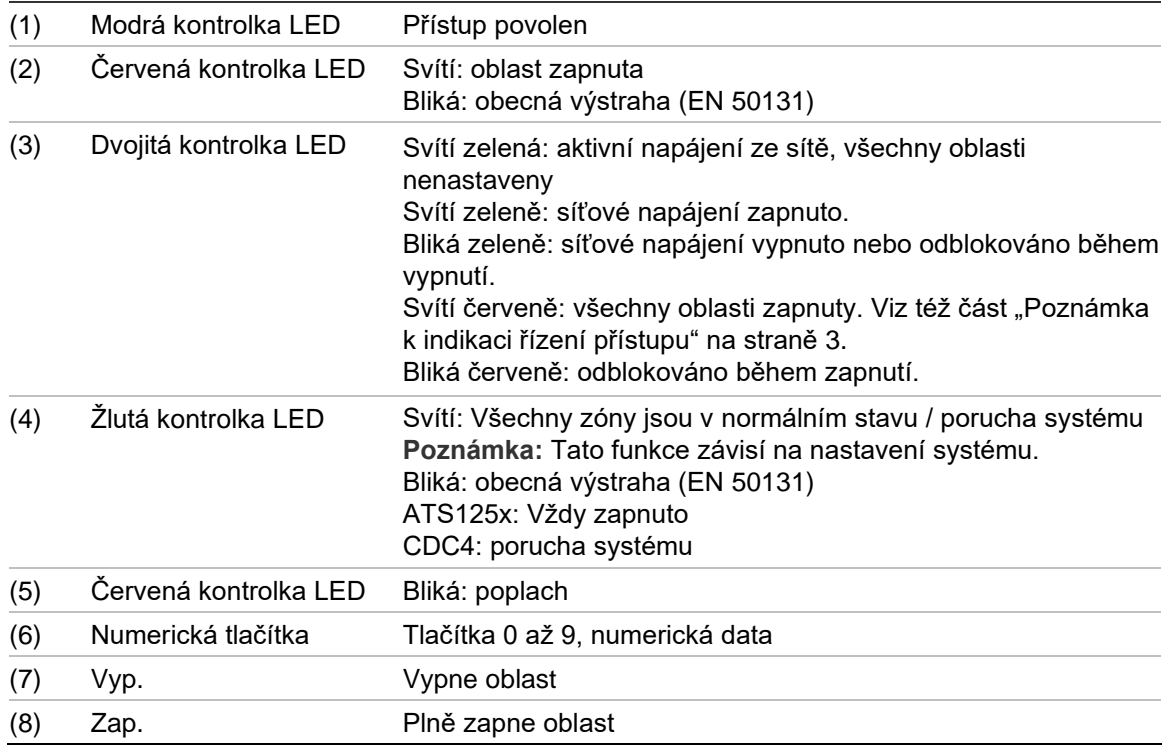

#### <span id="page-10-0"></span>**Poznámka k indikaci řízení přístupu**

Klávesnice a čtečky řízení přístupu, které jsou připojeny ke dveřním jednotkám namísto ústředny, indikují oblasti rozdílným způsobem.

- Dvojitá kontrolka LED se rozsvítí červenou barvou, když je zapnuta *jakákoliv*  přiřazená oblast.
- Kontrolka LED oblasti 1 svítí, když je zapnuta *jakákoliv* přiřazená oblast. Kontrolky LED oblastí 2 až 16 se nepoužívají.

### **Používání kódu PIN nebo karty pro přístup k systému**

Potřebujete kód PIN nebo kartu, abyste mohli používat systém Advisor Advanced. Kód PIN je jedinečné číslo tvořené 4 až 10 číslicemi.

Správce zabezpečovacího systému nastavil váš uživatelský účet pomocí PIN nebo informací o kartě. Navíc byly přiřazeny volby, které vám umožňují provádět konkrétní úkoly, jako zapínat nebo vypínat systém. Máte přístup pouze k těm položkám nabídek, které byly u vašeho uživatelského účtu povoleny. Pokud se pokusíte získat přístup k volbě, ke které nemáte oprávnění přístupu, zobrazí se následující chybové hlášení:

 CHYBA Příst.zakázaný

Pokud vstoupíte do nabídky a nestisknete po dobu tří minut žádné tlačítko, systém tuto nabídku automaticky opustí. K opuštění nabídky je vhodnější použít tlačítko Smazat než využívat funkce automatického opuštění nabídky. Pokud totiž někdo jiný použije tuto nabídku dříve, než daný čas vyprší, zapíše se použitá volba pod vaším uživatelským účtem.

### **Tíseň**

Tísňová funkce aktivuje tichý signál, aby byl upozorněn bezpečnostní personál. Pokud jste pod výhrůžkama nuceni porušit svůj zabezpečovací systém (například jste nuceni jej vypnout), tato funkce vám umožňuje to provést a současně aktivovat tísňovou funkci systému. Váš systém Advisor Advanced však musí být naprogramován tak, aby bylo možné tuto funkci využívat.

Použijete tísňovou číslici ve spojení s vaším kódem PIN. Existují tři metody pro zadání tísňového kódu.

| <b>Možnost</b>                   | <b>Popis</b>                                                                    | <b>Příklad</b>                                                                                                    | K dispozici |
|----------------------------------|---------------------------------------------------------------------------------|----------------------------------------------------------------------------------------------------|-------------|
| Inkrementace<br>poslední číslice | Tísňovým kódem<br>je váš PIN, jehož<br>poslední číslice je<br>větší o jednu (1) | Příklad: PIN = 1234, tísňový kód = 1235.<br>Pokud poslední číslicí vašeho kódu PIN<br>je číslice 9, bude tísňovou číslicí 0.<br>Příklad: PIN = 2349, tísňový kód = 2340. |             |
| Přidání poslední<br>číslice      | Tísňovým kódem<br>je kód s číslicí "5"<br>přidanou na<br>konec.                 | Příklad: PIN = 1234, tísňový kód =<br>12345.                                                                                                    |             |
| Přidání první<br>číslice         | Tísňovým kódem<br>je kód s číslicí "5"<br>přidanou na<br>začátek.               | Příklad: PIN = 1234, tísňový kód =<br>51234.                                                                                                    |             |

**Tabulka 3: Tísňové metody**

**Upozornění:** Pouze systémy s dveřními jednotkami umožňují inkrementaci poslední číslice.

Pokud má systém s ovladači dveří povolenou funkci Tíseň, je také nutné pro všechny uživatelské skupiny v tomto systému povolit možnost Tísňový kód. Podrobnosti najdete v *Příručce k instalaci a programování systému Advisor*  Advanced v části "Uživatelské skupiny".

Chcete-li aktivovat tísňový režim, zadejte povolenou tlačítkovou sekvenci popsanou v části ["Společné tlačítkové postupy"](#page-38-0) na stránce [31.](#page-38-0)

Chcete-li resetovat tísňový poplach, zadejte platný kód PIN nebo kartu a PIN.

#### **Poznámky**

- Pokud byla tíseň aktivována za podmínek, které již dále neplatí (falešný poplach), a byla resetována, musíte kontaktovat váš PCO, abyste zajistili, že nebudou podnikat žádné další akce.
- Použití vašeho kódu PIN s tísňovou číslicí stále aktivuje volby konfigurované pro vaši uživatelskou skupinu.

## **Přístup dveřmi**

Pokud je tak naprogramováno, je možné získat přístup skrz určité dveře pomocí klávesnice nebo čtečky přiřazené k těmto dveřím.

Zadejte povolenou tlačítkovou sekvenci uvedenou v části "Společné tlačítkové [postupy"](#page-38-0) na stránce [31.](#page-38-0)

## <span id="page-14-0"></span>**Zapnutí a vypnutí systému**

### **Kdy jej zapnout**

Zabezpečovací systém je nutné zapnout, pokud jste poslední osoba, která opouští budovu (nebo vaši oblast) například na konci dne. Po zapnutí bude jakékoliv zařízení detekující narušitele aktivovat poplach.

### **Kdy jej částečně zapnout**

V případě, že se stále nacházíte v budově (nebo ve vaší oblasti), je možné provést částečné zapnutí. Například můžete částečným zapnutím zabezpečit svou garáž, zatímco zůstáváte v domě. Může dojít k upozornění centrálního pultu ochrany v závislosti na nastavení konfigurace systému. Další informace vám poskytne váš technik.

Částečné zapnutí můžete zapnout k ochraně obvodu budovy, například pokud zabezpečujete svůj dům v noci a zůstáváte uvnitř. Můžete se pohybovat uvnitř domu, ale pokud se někdo pokusí vstoupit bez vypnutí, spustí se poplach. V závislosti na nastavení konfigurace systému může dojít k upozornění centrálního pultu ochrany. Podrobnosti zjistíte u svého technika.

V závislosti na modelu klávesnice můžete být vyzváni k výběru odpovídajícího nastavení částečného zapnutí.

1>Část.Zap 1 2 Část.Zap 2

### **Kdy vypnout**

Pokud je oblast, do které chcete vstoupit, zapnutá, musíte napřed vypnout poplašný systém, než budete moci vstoupit, protože jinak byste spustili poplach. V závislosti na konfiguraci systému budete možná moci zjistit, zda je určitá oblast zapnuta, protože odpovídající LED na klávesnici bude svítit červeně. Pokud je povolena funkce Zapnutý displej, bude svítit pouze síťová kontrolka LED. Jakmile zadáte platný kód, zobrazí se stav systému.

Ve většině případů bude při vstupu zvuk pípání indikovat, že systém je nutné vypnout, neboť v opačném případě by došlo k poplachu.

### **Časový limit k opuštění budovy po zapnutí**

Jakmile jste zapnuli systém, musíte opustit budovu (nebo oblast) během přednastavené doby ("čas odchodu"), protože jinak spustíte poplach. Správce systému musí každou osobu informovat o tomto časovém limitu.

Obvykle uslyšíte během doby pro opuštění budovy pípání.

Přesvědčte se, že víte, kterou trasou při opouštění budovy jít.

### **Časový limit po vypnutí**

Jakmile je systém zapnutý, musíte vypnout oblast během přednastavené doby ("vstupní čas"), protože jinak spustíte poplach. Správce systému musí každou osobu informovat o tomto časovém limitu.

Během doby určené k vypnutí obvykle uslyšíte pípání.

**Poznámka:** Můžete naprogramovat delší čas vstupu. Po uplynutí hlavního času vstupu se časovač vstupu posune o naprogramovaný čas a aktivuje se místní poplach. Podrobnosti najdete v části ["Místní poplach"](#page-22-0) na stránce [15.](#page-22-0)

### **Vypnutí během poplachu**

Pokud při vypínání systému existuje stav poplachu, bude tento poplach resetován. Musíte poté zjistit, co tento poplach způsobilo, a zajistit, aby k situaci opět nedošlo. Viz část ["Co dělat při poplachu"](#page-22-1) na stránce [15.](#page-22-1)

<span id="page-15-0"></span>Vypnutí systému během poplachu je popsáno v ["Reset poplachu"](#page-23-0) na stránce [16.](#page-23-0)

### **Pokud nelze zapnout nebo vypnout**

 UPOZORNĚNÍ Žádný přístup

Možná nebudete oprávněni zapínat/vypínat určité oblasti budovy, protože:

- Klávesnice je naprogramována pro zapínání/vypínání pouze určitých oblastí budovy. Uvědomte si, kterou klávesnici máte používat, pokud je jich v budově více.
- Váš PIN nebo karta jsou naprogramovány pouze pro zapínání/vypínání určitých oblastí budovy. Uvědomte si, které oblasti jste oprávnění zapínat/vypínat.
- Váš poplachový systém může mít více ovládacích panelů. Pokud tomu tak je, každý byl naprogramován pouze pro zapínání/vypínání určitých oblastí budovy. Přesvědčte se, že používáte správnou klávesnici pro oblasti, které chcete zapínat/vypínat.

#### <span id="page-15-1"></span>**Aktivní zóny**

Nemůžete zapnout oblast, pokud se v ní nachází zóna, která je otevřená, jako například magnetické kontakty dveří nebo oken. Před zapnutím se proto přesvědčte, že jsou všechny dveře a okna správně zavřena.

Pokud je zóna při pokusu o zapnutí otevřena, zobrazí se zpráva:

```
ZKONTR.SYSTÉM
 Poplachy
```
Zobrazí se všechny aktivní zóny.

```
1 Zóna aktivní
         Zóna 1
```
Zapínání těchto oblastí nyní není dovoleno. Pokud indikované zóny musí zůstat otevřené (například potřebujete nechat otevřené okno), lze tento problém vyřešit jedním z následujících způsobů:

- Zrušte nastavení pomocí tlačítka Smazat. Přihlaste se k nabídce a vyblokujte zónu, pokud by měla zůstat aktivní. Více informací najdete v části ["Zablokování/odblokování zón"](#page-28-0) na stránce [21.](#page-28-0) Poté, co iste tuto zónu vyblokovali, se opět pokuste o zapnutí.
- Vyblokujte zónu z nabídky pro zapnutí. To je povoleno pouze tehdy, pokud máte k dispozici odpovídající volby. Funguje pouze u zón, které mají povoleno vyblokování. K vyblokování stiskněte tlačítko Vypnout.

```
>1 Zóna 1
----------------
   Vyblokovaná
   Poplachy
```
Pokud je aktivních více zón, bude nutné tento krok zopakovat.

• Použijte násilné zapnutí.

Násilné zapnutí můžete aktivovat pouze tehdy, když máte k dispozici odpovídající volby. Konfigurace systému musí též zahrnovat tuto volbu. Násilné zapnutí je automatické vyblokování otevřených zón a některých poruch. Podmínky vyblokování a odblokování položek jsou konfigurovány v systému. Správce musí informovat uživatele, kdy jsou oprávněni používat násilné zapnutí.

K aktivování násilného zapnutí stiskněte tlačítko Zapnout. Všechny otevřené zóny a poruchy jsou vyblokovány a zobrazí se odpovídající výstraha. Viz část ["Vyblokované zóny a](#page-16-0) poruchy" dole.

#### **Aktivní poruchy**

ZKONTR.SYSTÉM Poruchy

Pokud se vyskytují určité poruchy systému, nemůžete zapnout oblast. Seznam poruch zabraňujících zapnutí systému definuje technik. Je možné dočasně nepovolit tyto výstrahy stejným způsobem, jako u aktivních zón (viz výše). Správce musí informovat uživatele, zda jsou nebo nejsou oprávněni tímto způsobem nepovolovat poruchy.

#### <span id="page-16-0"></span>**Vyblokované zóny a poruchy**

Pokud existují vyblokované poruchy nebo zóny, je nutné potvrdit informaci o tomto stavu.

 UPOZORNĚNÍ Vyblokované

Jsou uvedeny všechny vyblokované zóny a poruchy:

```
Vyblokované
          Zóna 1
```

```
Poruch.baterie
     Vyblokovaná
```
• Stiskněte tlačítko Enter, chcete-li potvrdit toto upozornění. Poté tento postup zapnutí pokračuje.

– nebo –

• Zrušte toto zapnutí pomocí tlačítka Smazat. Po zjištění, které zóny jsou aktivní, je zkontrolujte a vyřešte daný problém (například zavřete dveře). Opět zopakujte postup pro zapnutí.

**Poznámka:** Pokud nezrušíte toto nastavení, bude postup pro zapínání po vyřešení problému automaticky pokračovat a můžete způsobit poplach, pokud budete pokračovat v odchodu po uzavření zóny.

Správce systému musí informovat uživatele, které klávesnice mohou používat a které oblasti mohou zapínat/vypínat.

### **Zapínání oblastí pomocí klávesnice LCD**

#### **Zapnutí oblastí pomocí klávesnice LCD:**

- 1. Zadejte povolenou tlačítkovou sekvenci uvedenou v části "Společné [tlačítkové postupy"](#page-38-0) na stránce [31.](#page-38-0)
- 2. Pokud budete vyzváni, zvolte oblasti. Více informací najdete v části "Oblasti [zobrazené během zapínání/vypínání"](#page-20-0) na stránce [13.](#page-20-0)

Pokud se vyskytují vyblokované nebo izolované zóny, jsou uvedeny na displeji.

3. Pokud chcete pokračovat v zapínání, stiskněte tlačítko Enter. V opačném případě stiskněte tlačítko Smazat pro zrušení procesu zapínání.

Více informací najdete v částech ["Zablokování/odblokování zón"](#page-28-0) na stránce [21](#page-28-0) .

Zazní odchodový tón. Může se jednat o trvalý nebo přerušovaný tón.

4. Opusťte budovu určenou příchodovou/odchodovou trasou.

Odchodový tón ztichne.

Pokud je oblast zapnutá, svítí její kontrolka LED červeně.

Pokud je tak naprogramováno, po určitém zpoždění se aktivuje funkce Zapnutý displej a kontrolky LED zhasnou.

### **Částečné zapínání oblastí pomocí klávesnice LCD**

#### **Částečné zapnutí z klávesnice LCD:**

- 1. Zadejte povolenou tlačítkovou sekvenci uvedenou v části "Společné [tlačítkové postupy"](#page-38-0) na stránce [31.](#page-38-0)
- 2. Pokud budete vyzváni, zvolte příslušné částečné zapnutí.
- 3. Pokud budete vyzváni, zvolte oblasti. Více informací najdete v části "Oblasti [zobrazené během zapínání/vypínání"](#page-20-0) na stránce [13.](#page-20-0)

Pokud se vyskytují vyblokované nebo izolované zóny, jsou uvedeny na displeji.

4. Pokud chcete pokračovat v zapínání, stiskněte tlačítko Enter. V opačném případě stiskněte tlačítko Smazat pro zrušení procesu zapínání.

Více informací najdete v částech ["Zablokování/odblokování zón"](#page-28-0) na stránce [21](#page-28-0) .

Pokud je tak naprogramováno, bude znít odchodový tón. Může se jednat o trvalý nebo přerušovaný tón.

Odchodový tón ztichne.

Pokud je oblast částečně zapnutá, svítí její kontrolka LED červeně.

Pokud je tak naprogramováno, po určitém zpoždění se aktivuje funkce Zapnutý displej a kontrolky LED zhasnou.

### **Vypínání oblastí pomocí klávesnice LCD**

#### **Vypnutí oblastí z klávesnice:**

1. Vstupte do budovy určenou příchodovou/odchodovou trasou.

Začne znít přerušovaný vstupní tón a zobrazí se následující výzva:

Dejte kartu/kód pro vypnutí

- 2. Zadejte povolenou tlačítkovou sekvenci uvedenou v části "Společné [tlačítkové postupy"](#page-38-0) na stránce [31.](#page-38-0)
- 3. Pokud budete vyzváni, zvolte oblasti. Více informací najdete v části "Oblasti [zobrazené během zapínání/vypínání"](#page-20-0) na stránce [13.](#page-20-0)

Vstupní bzučák přestane znít a oblasti budou vypnuté.

Kontrolky LED zhasnou a zobrazí se datum a čas.

### **Zapnutí oblastí pomocí klávesnice bez LCD**

#### **Zapnutí oblastí z klávesnice bez LCD:**

1. Zadejte povolenou tlačítkovou sekvenci uvedenou v části "Společné [tlačítkové postupy"](#page-38-0) na stránce [31.](#page-38-0)

Pokud tato operace není možná, pípne klávesnice sedmkrát. Více informací najdete v části ["Pokud nelze zapnout nebo vypnout"](#page-15-0) na stránce [8.](#page-15-0)

Zazní odchodový tón. Může se jednat o trvalý nebo přerušovaný tón.

2. Opusťte budovu určenou příchodovou/odchodovou trasou.

Odchodový tón ztichne.

Pokud je oblast zapnutá, svítí její kontrolka LED červeně.

Pokud je tak naprogramováno, po určitém zpoždění se aktivuje funkce Zapnutý displej a kontrolky LED zhasnou.

### **Vypínání oblastí pomocí klávesnice bez LCD**

#### **Vypnutí oblastí pomocí klávesnice bez LCD:**

1. Vstupte do budovy určenou příchodovou/odchodovou trasou.

Začne znít přerušovaný vstupní tón.

2. Zadejte povolenou tlačítkovou sekvenci uvedenou v části "Společné [tlačítkové postupy"](#page-38-0) na stránce [31.](#page-38-0)

Vstupní bzučák přestane znít a oblasti budou vypnuté.

Kontrolky LED zhasnou.

### **Autozap**

Systém lze naprogramovat tak, aby se v budově zapnul automaticky v předem nastavený čas a den v týdnu.

Než dojde k autozapnutí, spustí se výstražný čas. Během tohoto času píská bzučák a dává tak uživatelům výstrahu, že dojde k automatickému zastřežení systému. Zobrazí se následující zpráva:

 INFO Auto zapínání

V závislosti na nastaveních systému a uživatelských oprávněních lze automatické zapínání oddálit. Chcete-li tak učinit, stiskněte tlačítko Smazat a proveďte autorizaci.

Informace o době, o kterou lze autozapnutí odložit, vám poskytne správce systému.

### <span id="page-20-0"></span>**Oblasti zobrazené během zapínání/vypínání**

Pokud váš systém nebyl naprogramován k zobrazování oblastí přiřazených vašemu kódu PIN na LCD, budou tyto oblasti automaticky zapnuty/vypnuty (za předpokladu, že všechny zóny byly normální).

Kontrolky LED oblasti se rozsvítí, jakmile úspěšně proběhne procedura zapnutí nebo vypnutí.

Pokud máte oprávnění pro práci s oblastmi a skupinami oblastí, budete vyzváni k výběru mezi oblastmi a skupinami oblasti.

```
Zvolte mód
        >Oblasti<
```
Vyberte oblasti nebo skupiny oblastí a poté stiskněte tlačítko Enter.

#### **Seznam oblastí**

Pokud se zobrazí oblasti přiřazené vašemu kódu PIN, v seznamu budou uvedeny všechny oblasti, které jsou zapnuté (nebo vypnuté). V závislosti na modelu klávesnice a jeho nastaveních se oblasti zobrazují jako seznam nebo jako řádek symbolů. Například:

0> Vše 1 \* Kancelář

– nebo –

1 2 3 4 5 6 7 8  $\blacksquare$  [ ]  $\vee$  x ? + +

Každá oblast v seznamu má kontrolku, která popisuje její stav. Jsou vidět následující stavy oblastí.

| Stav oblastí            | <b>Seznam</b> | Řádek symbolů |
|-------------------------|---------------|---------------|
| Připraveno na zapnutí   | mezera        | ٦Ι            |
| Nepřipraveno na zapnutí | ?             | っ             |
| Odchodový čas           | X             | X             |
| Poplach                 |               | ₩             |
| Zapnutí                 | $\star$       |               |
| Část zap 1              |               |               |
| Část zap 2              | $=$           |               |
| Zvolené                 | $^+$          | (bliká)       |

**Tabulka 4: Stavy a kontrolky oblastí na různých klávesnicích**

V závislosti na typu seznamu nyní máte následující možnosti.

#### **Výběr oblastí v seznamu**

• Chcete-li vybrat oblast nebo zrušit její výběr, zadejte číslo oblasti. Vybírat je možné pouze oblasti, které jsou aktuálně zobrazeny na displeji.

- Chcete-li pokračovat s vybranou oblastí nebo se všemi oblastmi, pokud není vybrána žádná oblast, stiskněte tlačítko Enter, šipku doprava nebo tlačítko 0.
- Chcete-li akci zrušit, stiskněte tlačítko Smazat.

#### **Výběr oblastí v řádku symbolů**

Ve výchozím nastavení jsou všechny oblasti vybrány.

- Chcete-li vybrat oblast nebo zrušit její výběr, zadejte číslo oblasti. Vybírat je možné pouze oblasti, které jsou aktuálně zobrazeny na displeji.
- Chcete-li zapnout nebo vypnout vybrané oblasti, stiskněte tlačítko Enter nebo 0.
- Chcete-li akci zrušit, stiskněte tlačítko Smazat.

#### **Seznam skupin oblastí**

Pokud máte oprávnění pro zapnutí a vypnutí skupin oblastí, zobrazí se namísto oblasti skupiny oblastí.

Zapnutí a vypnutí skupin oblastí se provádí stejným způsobem jako u výše popsaných oblastí.

### <span id="page-22-1"></span>**Co dělat při poplachu**

Jakmile dojde k poplachu, bude na klávesnici blikat kontrolka LED poplachové oblasti a kontrolka LED poplachu. Pokud je aktivní funkce Zapnutý displej, začnou kontrolky LED blikat až po zadání uživatelského kódu. Datum a čas se nebudou dále zobrazovat.

Oblast může mít přiřazených několik zón. Jakmile dojde k poplachu, je důležité přesně vědět, která zóna způsobila tento poplach, abyste mohli rychle reagovat.

### **Co se děje během poplachu**

Existují různé typy poplachů a nastávají za různých situací.

#### **Poplach**

Poplach vznikne, pokud:

- Oblast je zapnutá a jedna z jejích zón byla aktivována. Například zámek dveří byl otevřen silou, což způsobilo spuštění sirény.
- Oblast je vypnutá a byla aktivována 24hodinová zóna. Příklady: aktivované tlačítko Panika nebo rozpojený spínač Tamper.

Přesný typ poplachového signálu závisí na tom, jak byl systém naprogramován (maják, sirény atd.). LED na klávesnici budou rychle blikat. Kontrolky LED oblasti na panelu identifikují umístění poplachu.

Je-li tak naprogramováno, bude poplach odesílán na pult centrální ochrany.

#### <span id="page-22-0"></span>**Místní poplach**

Poplach je slyšet pouze uvnitř budovy a řeší se místně. Aktivuje se interní siréna. Kontrolka LED oblasti na klávesnici bliká (v závislosti na svém naprogramování). Kontrolka bliká, dokud někdo na klávesnici nepotvrdí poplach.

Vyskytne se například tehdy, když se aktivuje zóna naprogramovaná jako požární dveře.

Centrální pult není třeba kontaktovat.

#### **Systémový poplach**

K tomuto poplachu může dojít kdykoli. Přesný typ poplachového signálu závisí na tom, jak byl systém naprogramován (maják, sirény atd.). Dojde k němu při narušení (tamper) nebo detekci poruchy u zabezpečovacího zařízení (například panel).

Systémový poplach můžete resetovat pouze tehdy, pokud váš kód PIN k tomu má oprávnění, a pouze poté, co byla tato porucha odstraněna.

Je-li to naprogramováno, bude systém automaticky kontaktovat centrální pult.

### **Na koho se obrátit při poplachu**

Při výskytu poplachu kontaktujte správce vašeho zabezpečovacího zařízení.

### **Zobrazení poplachu**

Po vypnutí budou všechny poplachy uvedeny na displeji.

```
Poplach
  Nevyřízené >0<
Zóna 1
  Nevyřízené >0<
```
První obrazovka zobrazuje typ poplachu. Druhá zobrazuje zdroj poplachu. Druhý řádek uvádí, zda je u tohoto zdroje více poplachů.

### <span id="page-23-0"></span>**Reset poplachu**

Chcete-li vypnout sirény nebo zvonky, je třeba vypnout odpovídající oblast.

Pokud je poplach aktivní, bude postup resetu stejný jako u standardního vypnutí. Po vypnutí systému budete vyzváni k potvrzení poplachu. Je to možné pouze po vyřešení problému.

### **Potvrzení poplachu bez vypnutí oblasti**

Pokud to máte povoleno, můžete potvrzením poplachu vypnout sirény nebo zvonky bez vypnutí oblasti.

Pokud je v oblasti nějaký zapnutý poplach, opakujte postup zapnutí pomocí tlačítka Zapnutí pro potvrzení poplachů. Po správné autorizaci budete vyzváni k potvrzení poplachů. Oblast zůstává zapnutá a poplachy nebo poruchy jsou potvrzeny a ztlumeny.

### **Potvrzení poplachu**

Pokud k tomu máte oprávnění, můžete poplach potvrdit stisknutím tlačítka Vypnout.

Poplach nelze potvrdit, pokud jeho příčina dosud trvá, například pokud se jedná o tamper zóny. Před potvrzením poplachu způsobeného poruchou je nutné tuto poruchu odstranit.

Je nutné potvrdit všechny poplachy. Čítač zobrazuje během procesu potvrzování poplachů počet nevyřízených poplachů, které je nutné potvrdit. Pokud po vypnutí nepotvrdíte poplachy, budete vyzváni k potvrzení před dalším zapnutím nebo po dalším vypnutí, dokud všechny poplachy nebudou potvrzeny.

### <span id="page-23-1"></span>**Provedení krokového testu**

Pokud je systém naprogramován pro uživatelské krokové testy, můžete být během zapínání oblasti vyzváni systémem k provedení krokového testu. K provedení krokového testu musíte projít všechny zobrazené zóny. Systém zobrazí všechny zóny, které je nutné ještě testovat. Správce poplachového

systému musí informovat uživatele o tom, které zóny je nutné testovat, aby byl splněn krokový test.

Potřeba krokového testu závisí na:

- nastavení systému
- aktivitě naprogramovaných zón během posledních 4 hodin

Krokový test můžete provést ručně pomocí nabídky "8.2.1 [Krokový test"](#page-34-0) (popsané na straně [27\)](#page-34-0).

### **Problémy, které mohou nastat**

#### **Vadná zóna**

Vadná zóna bude neustále způsobovat poplach, dokud nebude odpojena od systému.

V případě potřeby může vadnou zónu odpojit váš správce.

Jakmile bude vadná zóna odpojena nebo problém bude vyřešen, bude poplach automaticky resetován.

#### **Při pokusu o potvrzení poplachu kód PIN nefunguje**

Existují zde dva možné důvody, proč PIN nemusí fungovat při pokusu o potvrzení poplachu:

- Můžete potvrdit poplach, pouze pokud je k této oblasti přiřazen váš PIN. Pokud není a pokusíte se potvrdit poplach, můžete místo toho tuto oblast zapnout/vypnout.
- Nemůžete potvrdit systémový poplach, pokud váš kód PIN nemá k tomu oprávnění.

#### **Klávesnice nereaguje na stisknutí tlačítka**

Klávesnice nemusí reagovat na stisknutí tlačítka, i když se nejedná o poruchu systému. Klávesnice je uzamčena po zadání nesprávného kódu PIN tři a vícekrát za sebou.

Pokud stisknete nějaké tlačítko na zamknuté klávesnici, bzučák několikrát pískne.

Po 2 minutách bude klávesnice opět k dispozici.

### **Mobilní aplikace**

Mobilní aplikace Advisor Advanced Pro umožňuje uživatelům sledování a řízení zabezpečovacího systému Advisor Advanced prostřednictvím protokolu TCP/IP pomocí chytrého telefonu s operačním systémem Android nebo iOS.

**Poznámka:** Vaše ústředna musí být připojena k ethernetu nebo internetu (například prostřednictvím sítě GPRS). Pokud je ústředna připojena k domácímu směrovači, je nutné provést tato nastavení:

- V domácím směrovači nakonfigurujte přesměrování portů.
- Kústředněse připojte pomocí IP adresy nebo názvu DNS směrovače.

**Poznámka:** Advisor Advanced Pro nemůže být použit instalačním kódem . Instalační kód PIN proto uživateli aplikace neudělí přístup.

#### **Připojení k ústředně prostřednictvím cloudu UltraSync**

Postup připojení k ústředně z mobilní aplikace prostřednictvím cloudu UltraSync:

- 1. Spusťte rozšířenou mobilní aplikaci Advisor Advanced Pro.
- 2. Jako komunikační kanál nastavte UltraSync.
- 3. Do příslušného pole zadejte sériové číslo vaší ústředny.
- 4. Zadejte heslo ke cloudu UltraSync.
- 5. Zadejte název ústředny, podle kterého ústřednu v mobilní aplikaci poznáte.
- 6. Klepněte na možnost Další.

Zadejte kód PIN ústředny a zvolte režim dotazů na kód PIN.

**Poznámka:** Když se uživatel 10krát pokusí připojit k ústředně pomocí nesprávného kódu PIN, vzdálené přihlášení se uzamkne na 30 minut.

Klepněte na možnost Přihlásit nebo v případě potřeby nastavte další ústřednu.

Po prvním spuštění aplikace se zobrazí licenční dohoda s koncovým uživatelem (EULA). Přečtete si její text a odsouhlaste jej, jinak nebude možné aplikaci používat ani se připojit k ústředně.

Více informací naleznete v *uživatelské příručce k mobilní aplikaci Advisor Advanced Pro* a *online nápovědě k mobilní aplikaci Advisor Advanced Pro*.

#### **Správa uživatelů**

Správa uživatele panelu je dostupná pouze pomocí aplikace Advisor Advanced Pro určené pro správce systému nakonfigurovaného v panelu na pozici 2.

### **Nabídka Advisor Advanced**

Systém Advisor Advanced používá strukturu nabídek ke zobrazení různých dostupných voleb a příkazů. Jejich dostupnost závisí na konfiguraci systému a na oprávněních ve vaší uživatelské skupině. Položky, které jsou popisovány v tomto návodu, se nemusí vždy zobrazovat.

Pokud vstoupíte do nabídky a nestisknete po dobu tří minut žádné tlačítko, systém tuto nabídku automaticky opustí. Je dobrým zvykem vždy používat k opuštění nabídky tlačítko Smazat místo využívání funkce automatického opuštění nabídky. Pokud totiž někdo jiný použije tuto nabídku dříve, než daný čas vyprší, zapíše se použitá volba pod vaším uživatelským účtem.

Pokud se pokusíte zvolit volbu, která není pro váš uživatelský účet povolena, zobrazí se tato zpráva:

 CHYBA Příst.zakázaný

I když můžete mít oprávnění přístupu k volbě nabídky, nemusíte mít povolen přístup ke všem poskytnutým informacím. Máte povolen přístup pouze k informacím pro oblasti přiřazené vašemu uživatelskému účtu.

### **Uspořádání kapitol tohoto návodu o volbách nabídek**

Volby nabídek jsou v systému Advisor Advanced číslovány. Tento systém číslování se používá i v tomto návodě, takže volba nabídky 1 "Vyblokování zón" je tématem "1 Vyblokování zón".

Číslo nabídky také odkazuje na sekvenci tlačítek, která lze stisknout pro vstup do nabídky. Například pokud chcete vstoupit do nabídky "7.2 Krokový test", můžete po vstupu do systému nabídek stisknout tlačítka 7 a potom 2.

### **Dostupnost možností**

Některé níže popsané možnosti nemusí být dostupné. Dostupnost možností závisí na následujících faktorech:

- Verze firmwaru
- Model panelu (například model s označením IP nebo model bez označení IP)
- Nainstalované rozšiřující moduly (například bezdrátový expander nebo komunikační modul GSM)

### **Přístup k nabídkám**

Před zahájením se přesvědčte, že je na displeji zobrazena uvítací nebo stavová obrazovka.

 Carrier F&S ÚT 29 DUB 08:55 – nebo –

1 2 3 4 5 6 7 8 █ [ ] √ x ? + +

Zadejte povolenou tlačítkovou sekvenci uvedenou v části "Společné tlačítkové [postupy"](#page-38-0) na stránce [31.](#page-38-0)

Pomocí displeje nyní můžete:

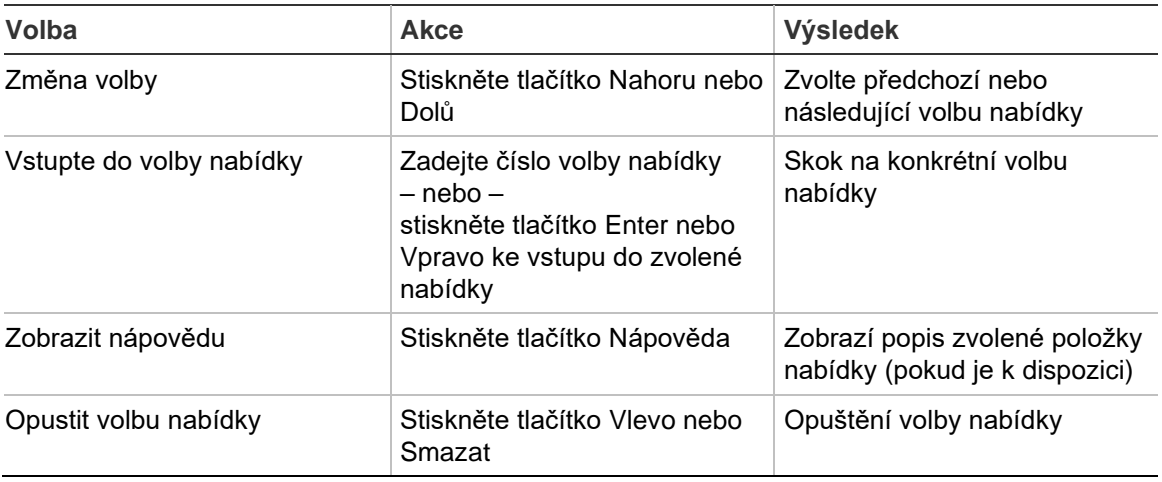

### **Možnosti zóny**

#### **1 Možnosti zóny**

1>Vyblok. zón 2 Nabídka kamer

Nabídka umožňuje blokování zón a provádění uživatelských činností na kamerách.

### <span id="page-28-0"></span>**Zablokování/odblokování zón**

#### **1.1 Vyblokování zón**

Funkce "vyblokování" slouží k vyblokování zón a k jejich vyloučení ze zabezpečovacího systému do dalšího vypnutí.

Mohou se vyskytnout případy, kdy budete potřebovat vyblokovat zónu. Například pokud chcete při zapnutém systému nechat otevřené okno. Vyblokováním zóny spojené s tímto oknem se nebude při zapnutí systému aktivovat poplach.

**Poznámka:** Při zapínání oblasti je také možné vyblokovat aktivní zóny. Více informací najdete v části ["Aktivní zóny"](#page-15-1) na stránce [8.](#page-15-1)

Vstupte do nabídky "Vyblokování zón" k vyblokování nebo odblokování zón. Další činnost závisí na tom, zda zde existují aktivní zóny:

#### **Všechny zóny jsou normální**

Můžete vyblokovat normální zóny, pokud znáte jejich čísla zón.

1>Zóna 1 Odblokovaná

- 1. Stisknutím tlačítek Nahoru a Dolů můžete mezi zónami přepínat.
- 2. Chcete-li vybrat zónu, stiskněte číslo zóny nebo použijte tlačítko Enter.
- 3. Změňte stav zóny pomocí tlačítek Nahoru a Dolů.
- 4. Potvrďte změny stisknutím tlačítka Enter.
- 5. Dvakrát stiskněte tlačítko Smazat, abyste ukončili programování.

#### **Aktivní zóny**

Pokud je aktivní jedna nebo více zón, systém zobrazí hlášení:

1>Zóna 1 Aktivní

Aktivní zóny se zobrazují jedna po druhé.

1. Stisknutím tlačítek Nahoru a Dolů můžete přepínat mezi zónami.

2. Chcete-li vyblokovat zvolenou zónu, stiskněte tlačítko Enter. Zobrazí se potvrzení:

```
1>Zóna 1
      Vyblokovaná
```
3. Pokud nemáte práva k vyblokování zvolené zóny, zobrazí se následující výstraha:

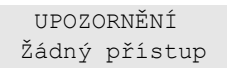

4. Stiskněte tlačítko Smazat, abyste ukončili programování.

### **Přemostění zón**

#### **1.2 Přemostění zón**

Funkce přemostění slouží k vyblokování zón po určité časové období.

Přejděte do nabídky "Přemostění zón" a proveďte zapnutí nebo vypnutí přemostění zóny.

1>Zóna 1 Přemos. vyp

- 1. Stisknutím tlačítek Nahoru a Dolů můžete mezi zónami přepínat.
- 2. Chcete-li vybrat zónu, stiskněte číslo zóny nebo použijte tlačítko Enter.
- 3. Stav zóny lze změnit pomocí tlačítek Nahoru a Dolů.
- 4. Změny potvrďte stisknutím tlačítka Enter.
- 5. Chcete-li ukončit programování, stiskněte tlačítko Smazat dvakrát.

### **Stav ústředny**

#### **4 Stav ústředny**

Funkce "Stav ústředny" uvádí seznam zón, které jsou ve stavu poplachu nebo poplachu typu tamper, seznam zón, které jsou vyblokované nebo aktivní, a systémové poplachy.

Existují volby nabídky, které zobrazují každou z těchto podmínek zvlášť. Tuto volbu však můžete použít ke kontrole všech zón, které vyžadují pozornost.

Pokud jste k tomu oprávněni, můžete si prohlédnout aktuální stav panelu pomocí nabídky "4 Stav ústředny".

Lze si zobrazit následující data:

- 1 Zobrazit otevřené zóny: Zobrazí zóny, které nejsou v normálním stavu. Horní řádek zobrazuje zónu, která není v normálním stavu. Spodní řádek zobrazuje stav zóny.
- 2 Poplachy: Zobrazuje a umožňuje potvrdit nevyřízené poplachy.
- 3 Poruchy: Zobrazuje aktivní poruchy.

### **Nastavení**

### **5 Nastavení**

1>PIN kód 2 SMS&hlas

Použijte nabídku ke změně kódu PIN a konfiguraci SMS a nastavení hlasu.

### **PIN**

### **5.1 PIN kód**

1>Změna PIN \*\*\*\*\*\*\*\*\*\*

Použijte nabídku ke změně kódu PIN.

### **5.1.1 Změna PIN**

1>PIN kód \*\*\*\*\*\*\*\*\*\*

Pokud k tomu máte oprávnění, můžete změnit kód PIN pomocí nabídky "Změnit PIN kód".

Zásady PIN můžete u systému Advisor Advanced konfigurovat jedním z těchto způsobů:

❑ Kódy PIN generuje systém. Uživatel může vyžádat nové generování PIN, ale PIN nelze zadávat nebo upravovat ručně.

PIN se generuje po stisknutí tlačítka Enter v této nabídce. Po vygenerování se tento kód zobrazí.

❑ Kódy PIN jsou zadávány ručně.

Pokud k tomu máte oprávnění, můžete zadat jedinečný požadovaný PIN.

Stisknutím tlačítka Enter můžete zadat nebo upravit PIN.

Pro potvrzení zadejte PIN znovu.

Kódy PIN musí být jedinečné. Jeden kód PIN lze přiřadit pouze jednomu uživateli. Systém neakceptuje zadání kódů PIN, které se již používají.

### **SMS a hlasové zprávy**

#### **5.2 SMS a hlas**

```
1>Uživ. telefon
            Žádný
```
Nabídka SMS a hlas obsahuje konfigurační nabídky pro zprávy SMS a hlasové zprávy. Tato nabídka umožňuje měnit pouze vaše vlastní nastavení.

#### **5.2.1 Telefon uživatele**

1 Uživ. telefon  $>$  and  $\ge$   $\ge$   $\ge$   $\ge$ 

Nabídka Telefon uživatele umožňuje nastavit vaše osobní telefonní číslo.

**Poznámka:** Telefonní číslo je k dispozici pouze pro omezený počet uživatelů. Ostatní uživatelé nemají funkci hlášení přes SMS a hlas k dispozici. Správce systému nebo technik by měli zadat informace o uživatelích do systému.

#### **5.2.2 SMS report.**

2 SMS report. Vyp.

Nabídka SMS reportování umožňuje povolit nebo zakázat zasílání zpráv SMS.

Tuto volbu lze upravovat, pouze pokud patříte k uživatelské skupině, která má povolena práva zasílání SMS.

#### **5.2.3 SMS ovládání**

```
3 SMS ovládání
   Vyřadit
```
Nabídka Ovládání SMS umožňuje zobrazit, zda máte možnost odesílat příkazy SMS.

Správce systému vám poskytne seznam příkazů SMS, které můžete používat.

### **Dveře ovládání**

#### **6 Dveře ovládání**

1>Dveře otevřít

Tato nabídka umožňuje odeslat přímý příkaz konkrétním dveřím.

- 1 Dveře otevřít: Otevře konkrétní dveře na dobu nastavenou u dveří.
- 2 Dveře zamknout: Zamkne konkrétní dveře.
- 3 Dveře odemknout: Odemkne konkrétní dveře do doby odeslání příkazu Dveře zamknout.
- 4 Dveře zakázat: Zakáže konkrétní dveře. Zakáže přístup všem uživatelům.
- 5 Dveře povolit: Povolí zakázané dveře.

Vyberte příkaz, poté zvolte dveře ze seznamu dveří a stiskněte tlačítko Enter.

### **Servis**

#### **8 Servis**

Nabídka Servis umožňuje provádět níže popsané úlohy údržby.

#### **8.2 Nabídka Test**

1>Krokový test 2 Vstup test

Tato nabídka obsahuje funkce, které uživateli umožňují testovat poplachový systém.

#### <span id="page-34-0"></span>**8.2.1 Krokový test**

 Krokový test probíhá

Krokový test umožňuje uživateli zkontrolovat všechny detektory ve vybraných oblastech.

#### **Provedení krokového testu:**

1. Přejděte do nabídky.

Dále budete vyzváni k výběru možnosti Celkový a Reduk KrokTest.

```
KrokTest rozs
       >Celkový<
```
K dispozici jsou následující možnosti:

- Celkový Standardní krokový test. Budou testovány veškeré odpovídající zóny.

- Redukovaný: Redukovaný krokový test. Tento test je omezen pouze na zóny, které nedávno (během posledních 4 hodin) nebo od posledního nastavení nebyly aktivní.

Systém uvede všechny zóny, které je nutné testovat.

```
1>Zóna 1
     Třeba aktiv.
```
2. Projděte kolem všech detekčních bodů a přesvědčte se, že se detektor aktivuje průchodem v oblasti před ním nebo otevřením dveří či oken.

Každá aktivovaná zóna zmizí ze seznamu na displeji.

3. Vraťte se ke klávesnici a ověřte výsledek.

Pokud byl tento test úspěšný, objeví se následující hlášení:

 Krok. test OK Stlačte ENTER

V opačném případě bude ještě zobrazen seznam netestovaných zón. Pokud není možné úspěšně provést krokový test, obraťte se na technika.

Více informací najdete také v části ["Provedení krokového testu"](#page-23-1) na stránce [16.](#page-23-1)

#### **8.2.2 Vstup test**

0>Zóna 1 Ústředna

Zvolte možnost Zóna, abyste mohli zadat číslo zóny. Nebo můžete nejprve zvolit umístění vstupu (ústředna, interní nebo externí expandér) a poté zadat (fyzické) číslo vstupu tohoto umístění.

Zobrazí se číslo, název a stav vstupu.

12>Sklad Normální

Nyní můžete:

- Procházet seznamem zón. Stiskněte tlačítko Nahoru nebo Dolů.
- Procházet stavy vstupu, typy zón a umístění zóny. Stiskněte tlačítko Vlevo nebo Vpravo.

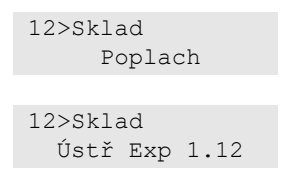

• Ukončit test vstupů. Stiskněte tlačítko Smazat.

#### **8.5 Komunikace**

4>UltraSync

Nabídka se používá ke změně konkrétních nastavení komunikace.

**Poznámka:** Dostupnost možností závisí na povoleních uživatelské skupiny.

#### **8.5.4 UltraSync**

1>Notifikace

Tato nabídka slouží ke konfiguraci komunikace s cloudem UltraSync.

#### **8.5.4.1 Seznam notifikací**

```
1>Notifikace 1
2>Notifikace 2
```
Nabídka umožňuje konfigurovat a odebírat push oznámení pro váš chytrý telefon.

**Poznámka:** Nabídka ústředny neumožňuje přidávání notifikací. Notifikace můžete přidávat pouze prostřednictvím aplikace v chytrém telefonu.

#### **8.5.4.1.n Volba notifikace**

1>Název Notifikace 1

Zvolte notifikaci, kterou chcete konfigurovat.

#### **8.5.4.1.n.1 Notifikace jméno**

1 Název >Notifikace 1<

Pro jednodušší identifikaci lze jednotlivé notifikace push pojmenovat.

Tato nabídka slouží k zadání nebo změně názvu notifikace push. Název notifikace push může obsahovat až 16 znaků.

#### **8.5.4.1.n.2 Identifikátor**

2>Identifikátor

Informativní obrazovka s identifikátorem notifikace chytrého telefonu.

#### **8.5.4.1.n.4 Stav odesílání**

4>Stav Aktivní

Informační obrazovka, která ukazuje stav zvolených hlášení.

- Aktivní: Hlášení je aktivní a lze jej doručit uživateli.
- Neaktivní: Notifikace jsou zakázané technikem/správcem, nebo oprávnění uživatelské skupiny neumožňuje uživateli přijímat notifikace, nebo typ události není v seznamu povolených zpráv pro notifikace v menu ["8.5.4.1.n.5](#page-36-0) Typy [událostí" dole.](#page-36-0)

#### <span id="page-36-0"></span>**8.5.4.1.n.5 Typy událostí**

1>Poplachy Povolené

Nabídka umožňuje vybrat typy událostí, které budou odeslány do chytrého telefonu.

Je-li volba zapnutá, všechny události dané kategorie se odesílají přiřazenému uživateli jako push notifikace.

K dispozici jsou následující možnosti.

- 1 Poplachy: Nevyřízené poplachy, Tíseň, RF Zarušení, Tamper, Soak, Technický
- 2 Zapnutí/Vypnutí: Zapnout, Vypnout, Částečné zapnutí, Vyblokování
- 3 Napájení: Porucha baterie, Vybitá baterie, Porucha 230V, Porucha napájecího zdroje
- 4 Systém: Reset technika, Servis, Místní programování, RFU události, Auto PCO test, Izolace
- 5 Video: Plná paměť obrázků, Vymazání obrázku, Snímek pořízený
- 6 Porucha: Ethernetové spojení, Komunikace, Pojistka, Napájení, interní poruchy a obnovení
- 7 Přístup: Přístup zakázán, přístup povolen

#### **8.5.4.1.n.6 Smazat notifikaci**

```
6 Smaz. notif.
        >Zrušit<
```
Tato nabídka slouží k odstranění zvolené notifikace push ze systému. Chcete-li notifikaci odstranit, zvolte možnost OK a znovu stiskněte tlačítko Enter. Notifikace je odstraněna.

### <span id="page-38-0"></span>**Společné tlačítkové postupy**

Viz část "Zapnutí a [vypnutí systému"](#page-14-0) na stránce [7.](#page-14-0)

Metoda autorizace závisí na nastavení systému. Správce vás může informovat o metodě, která by se měla pro autorizaci používat.

### **Obecné sekvence tlačítek pro klávesnice LCD**

| <b>Akce</b>        | Naprogramovaná metoda                  | Sekvence tlačítek                      | [1]    |
|--------------------|----------------------------------------|----------------------------------------|--------|
| Zapnutí            | Zapnutí tlačítkem                      | Zap.                                   | $\Box$ |
|                    | Zapnutí pomocí PIN                     | Zapnout, PIN, Enter                    | $\Box$ |
|                    |                                        | PIN, Zapnout                           | $\Box$ |
|                    | Zapnutí pomocí karty                   | Libovolná číslice, karta               | Q      |
|                    |                                        | Zapnout, karta                         | Q      |
|                    |                                        | 3 x karta                              | $\Box$ |
|                    | Zapnutí pomocí karty a PIN             | Zapnout, karta, PIN, Enter             | Q      |
|                    |                                        | karta, PIN, Zapnout                    | $\Box$ |
| Vypnutí            | Vypnutí pomocí kódu PIN                | Vypnout, PIN, Enter                    | $\Box$ |
|                    |                                        | <b>PIN</b>                             | $\Box$ |
|                    |                                        | PIN, Vypnout                           | $\Box$ |
|                    | Vypnutí pomocí karty                   | Libovolná číslice, karta               | $\Box$ |
|                    |                                        | Vypnout, karta                         | Q.     |
|                    | Vypnutí pomocí karty a PIN             | Vypnout, karta, PIN, Enter             | $\Box$ |
|                    |                                        | Karta, PIN, Vypnout                    | $\Box$ |
|                    |                                        | Karta, PIN                             | o.     |
| Částečné zapnutí   | Částečné zapnutí tlačítkem             | Částečné zapnutí                       | $\Box$ |
|                    | Částečné zapnutí pomocí PIN            | Částečné zapnutí, PIN, Enter           | $\Box$ |
|                    |                                        | PIN, Částečné zapnutí                  | $\Box$ |
|                    | Částečné zapnutí pomocí karty          | Karta                                  | $\Box$ |
|                    |                                        | Částečné zapnutí, karta                | $\Box$ |
|                    |                                        | 3 x karta                              | $\Box$ |
|                    | Částečné zapnutí pomocí karty<br>a PIN | Částečné zapnutí, karta, PIN,<br>Enter | ❏      |
|                    |                                        | Karta, PIN, Částečné zapnutí           | ❏      |
| Přístup dveřmi     | Přístup dveřmi pomocí PIN              | PIN, Enter                             | ❏      |
|                    | Přístup dveřmi pomocí karty            | Libovolná číslice, karta               | ❏      |
|                    | Přístup dveřmi pomocí karty a PIN      | Karta, PIN, Enter                      | u      |
| Přístup do nabídky | Přístup do nabídky pomocí PIN          | Nabídka, PIN, Enter                    | ⊔      |
|                    |                                        | PIN, Nabídka                           | ❏      |

**Tabulka 5: Obecné sekvence tlačítek pro klávesnice LCD**

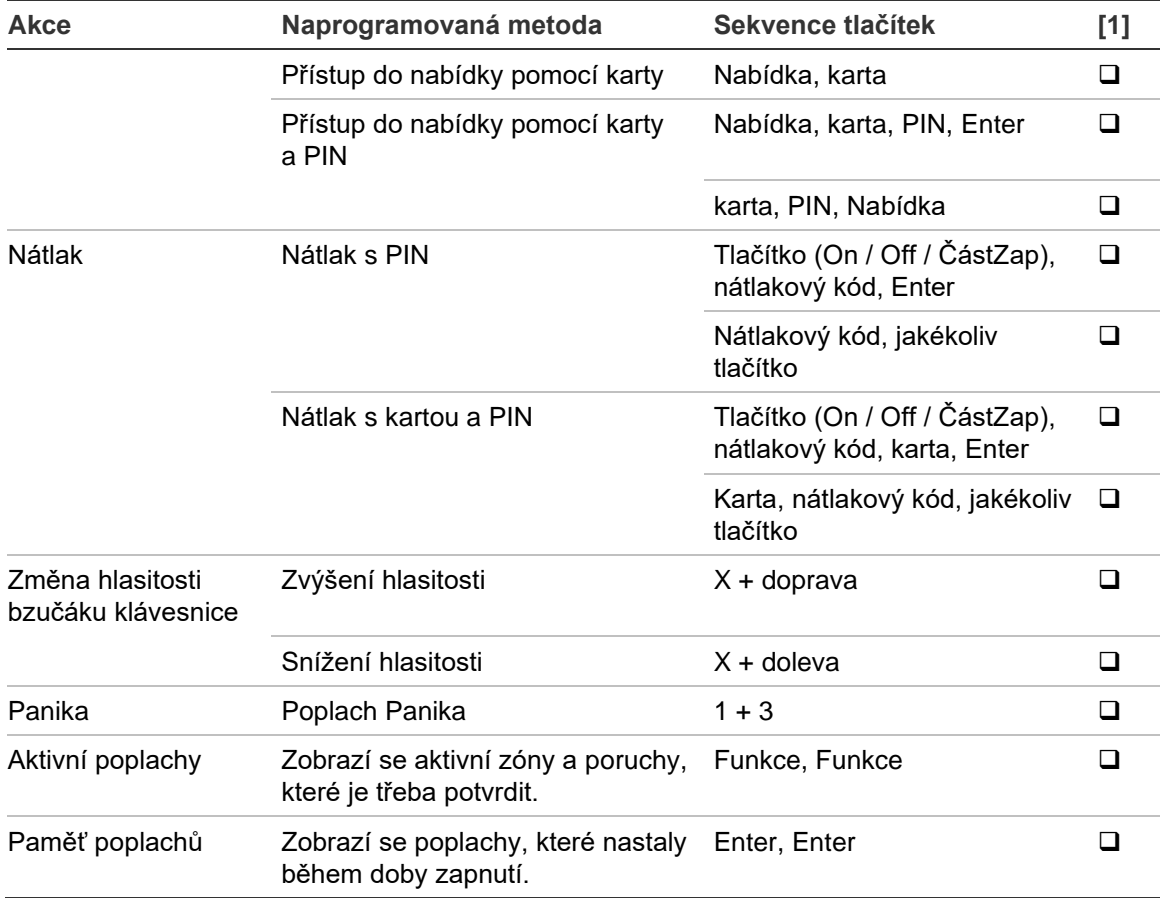

[1] Dostupnost musí být definována správcem.

Viz též část ["Oblasti zobrazené během zapínání/vypínání"](#page-20-0) na stránce [13.](#page-20-0)

### **Obecné sekvence tlačítek pro klávesnice bez LCD**

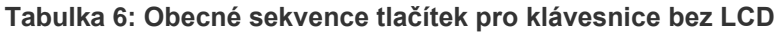

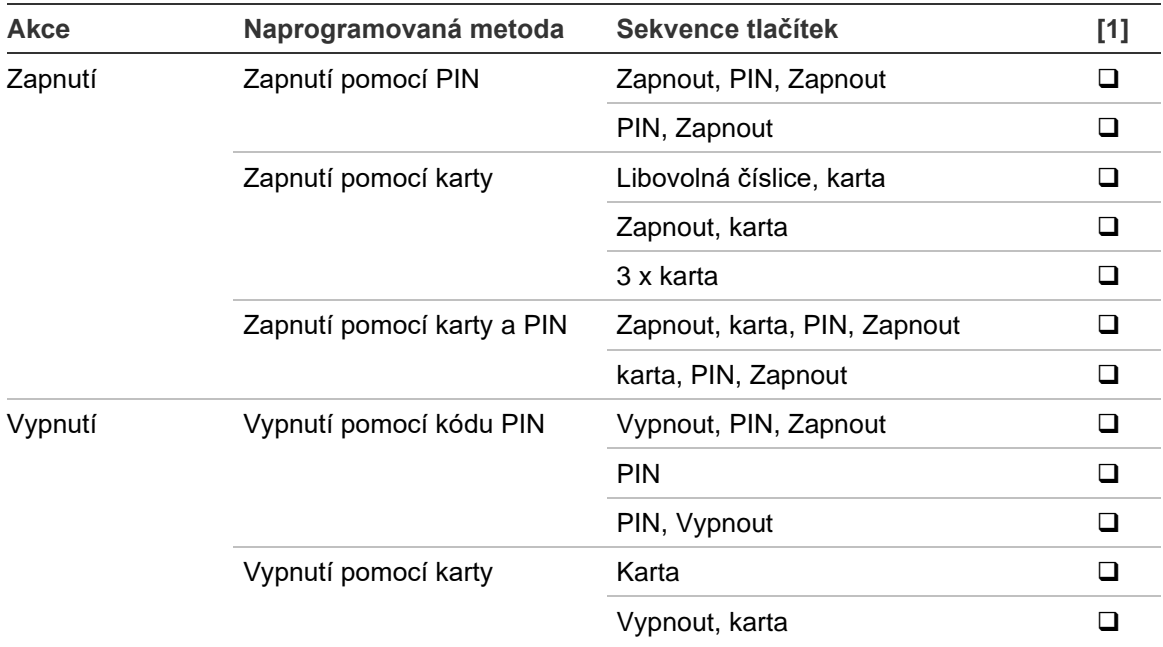

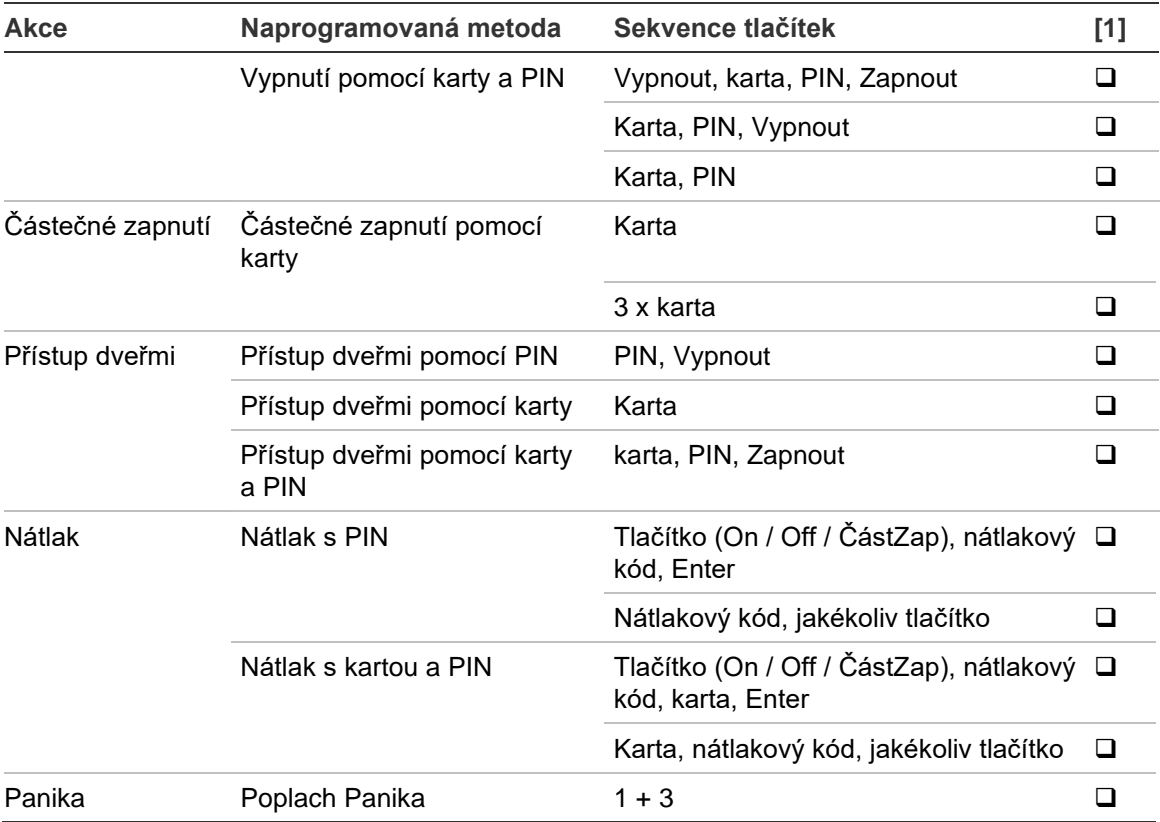

[1] Dostupnost musí být definována správcem.

Pokud je možné zadat kód PIN, klávesnice dvakrát pípne a červená a zelená kontrolka LED bliká. Pokud nějaká operace selže, pípne klávesnice 7x. Více informací najdete v části ["Pokud nelze zapnout nebo vypnout"](#page-15-0) na stránce [8.](#page-15-0)

### **Funkční tlačítka**

#### **Tabulka 7: Funkční tlačítka**

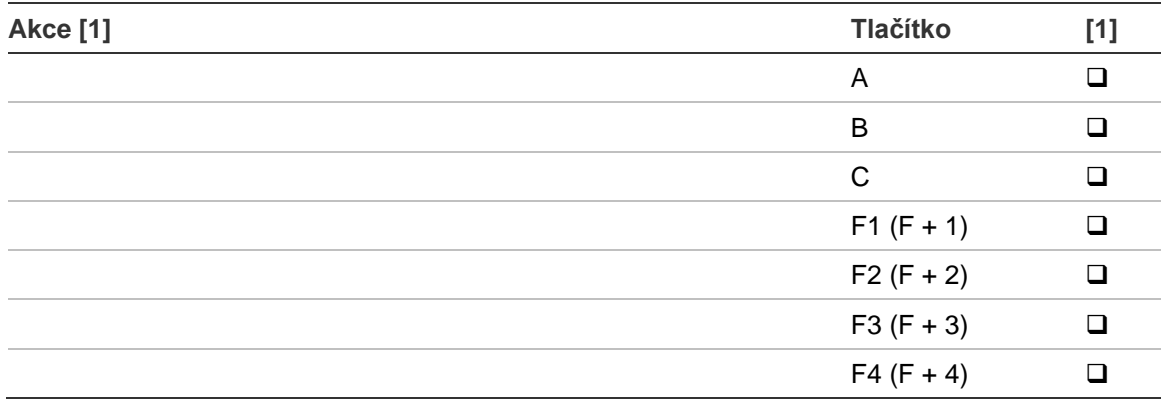

[1] Funkce a dostupnost musí být definována správcem.